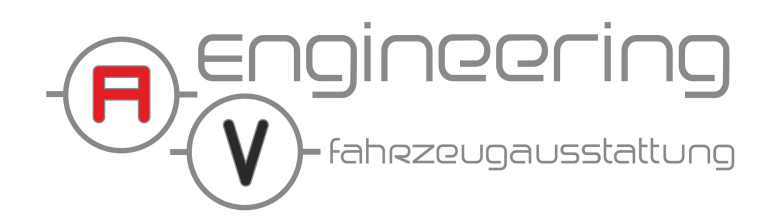

## **Batteriecomputer mit 100A Shunt Universal**

 $\mathcal{L}_{\mathcal{A}}$ 

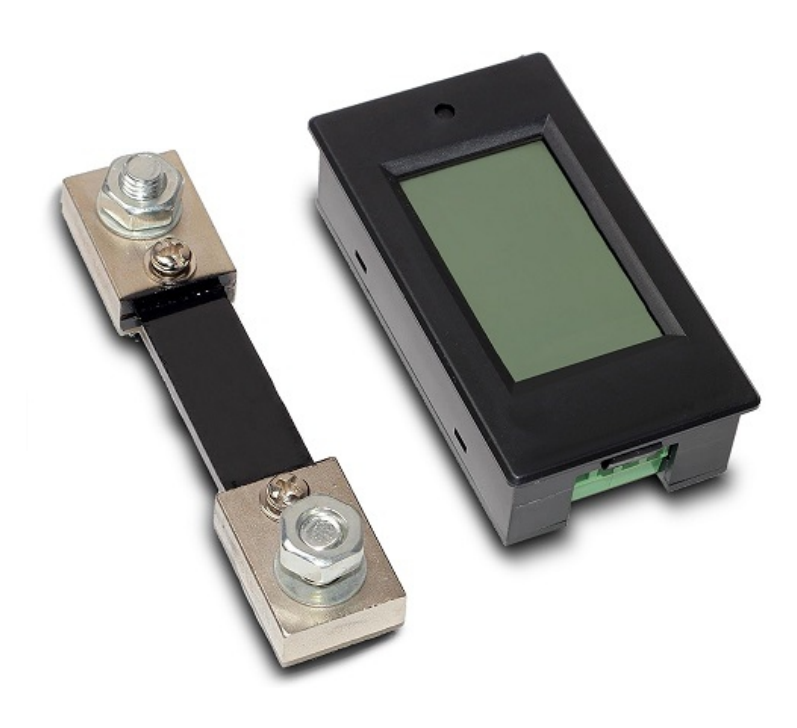

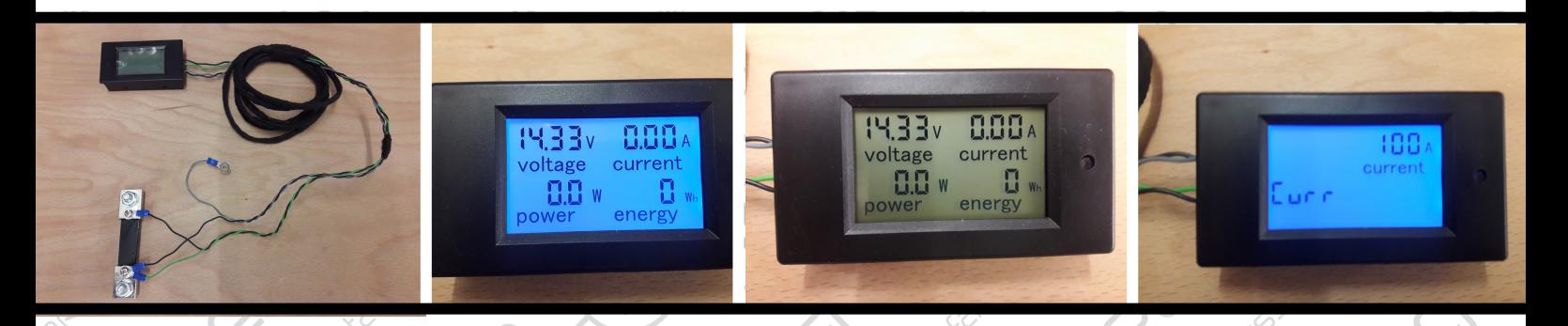

## **www.av-engineering.de**

**AV-Engineering Fahrzeugausstattung GbR | Norderstraße 1 | 24632 Lentföhrden Telefon: 04192 / 306693-2 | Fax: 04192 / 306693-0 | info@av-engineering.de**

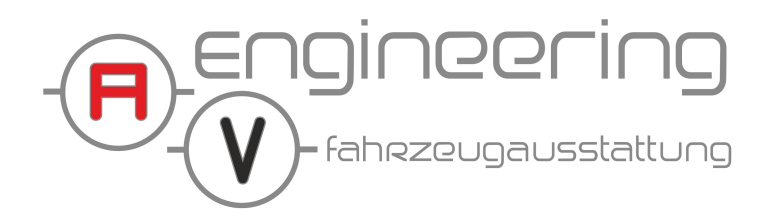

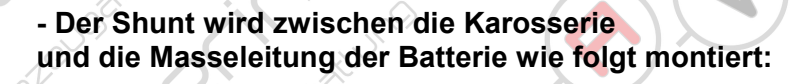

- **1. Zum Minuspol der Batterie**
- **2. Zur Karosserie**
- **3. Plus von der Batterie / Sicherungskasten**

**WICHTIG: Zwischen dem Shunt und der Batterie dürfen keine Verbraucher angeschlossen werden!**

**- Durch kurzes drücken des Tasters geht die Hintergrundbeleuchtung an**

**- Voltage: Voltanzeige der Batterie**

**1**

- **Current: Momentaner Verbrauch in Ampere**
- **Power: Momentaner Verbrauch in Watt**
- **Energy: Verbrauch seit dem letzten Reset in Watt pro Stunde**

**IH33 HHHA** voltage current  $H H w$ Н energy power

**3. 2.**

**1.**

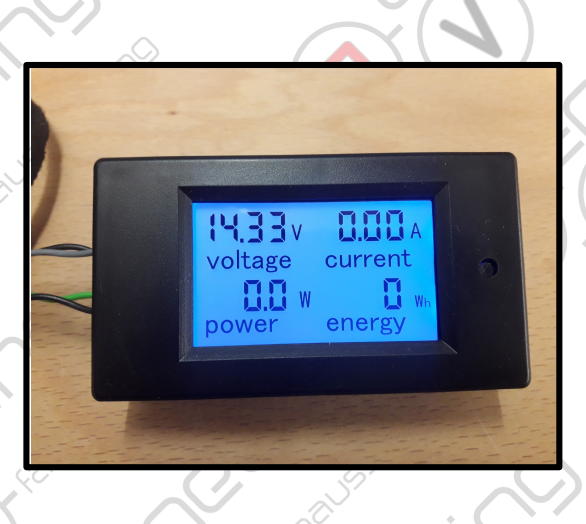

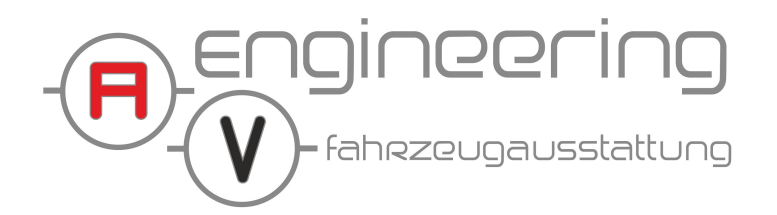

**2**

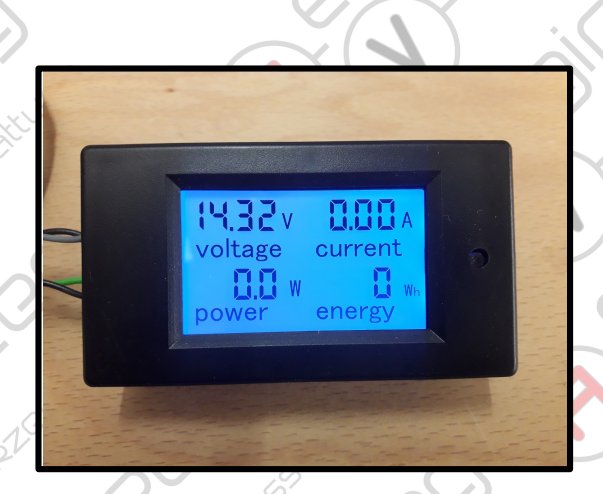

**- Durch langes drücken des Tasters erscheint zunächst "CLR" im Display.**

- Taster loslassen und die "Energy" Verbrauchsanzeige **wird zurückgesetzt**

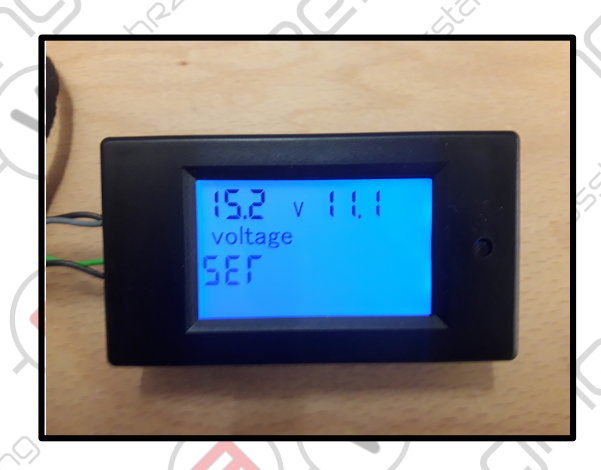

**- Durch langes drücken des Tasters erscheint**  zunächst "SER" im Display.

**- Jetzt kann links die Überspannungsschwelle und rechts die Unterspannungsschwelle eingestellt werden.**

**- Sollte die Schwelle überschritten werden fängt das Display an Blau zu blinken**

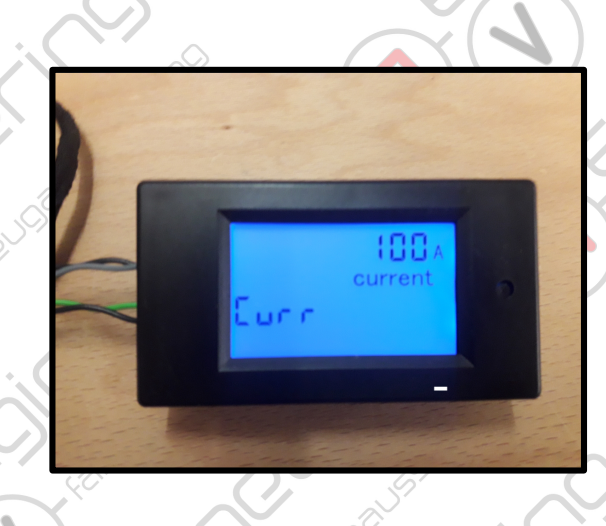

**Durch langes drücken des Tasters erscheint**  zunächst "CURR" im Display.

**- Hier kann zwischen 100A Shunt und 50A Shunt gewählt werden.**

**- Das Gerät wird bereits richtig eingestellt ausgeliefert (100A)**

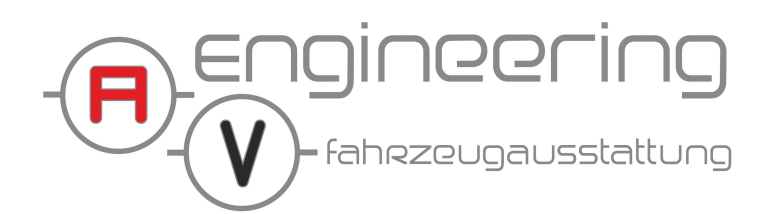

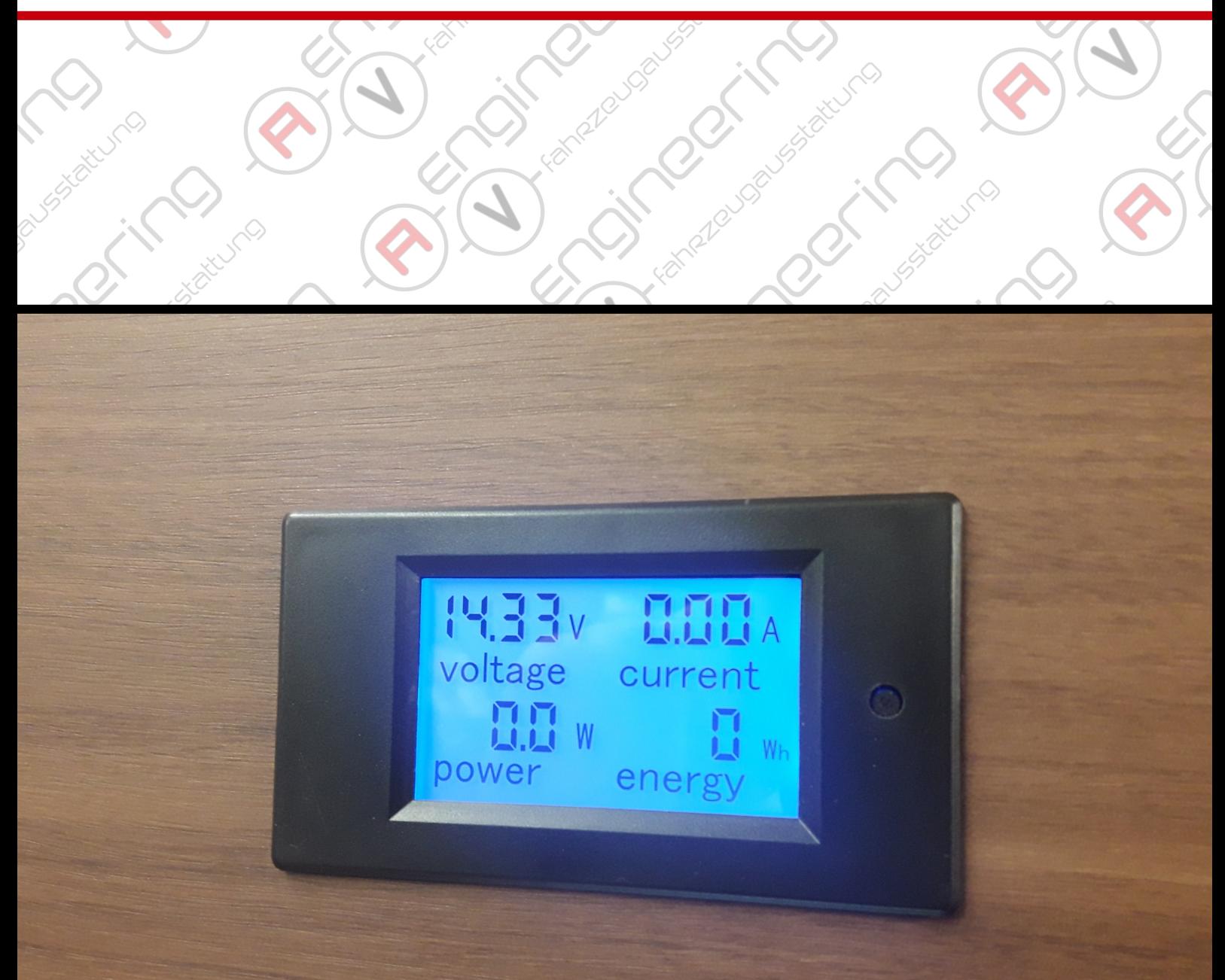

 $\mathcal{S}_{\mathcal{C}}$ 

plate.

**3**

**ATRIL** 

**Stand: 13.01.2018 Eigentum der Firma AV-Engineering Fahrzeugausstattung GbR**

 $\blacktriangle$